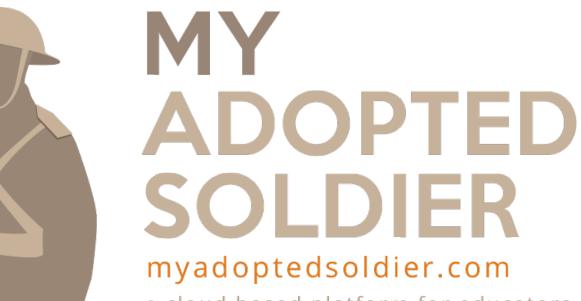

a cloud based platform for educators creating digital archives in the classroom

# My Adopted Soldier myadoptedsoldier.com

# Features & Benefits

- A collaborative space for teachers & students
- Step-by-step guidance in researching and creating archives
- Research & Digital Literacy Modules
- Teachers dashboard to monitor, correct and publish archive projects
- Teachers can set project outlines and resources
- Teachers can chat and connect with their students during the project

- All resources and learning materials in one place
- Published archives become online public resource
- Students awarded a certificate of excellence in Digital Archiving
- Subscriptions include discounts at many local and national history sites & resources

e.g. GPO Experience | Glasnevin Cemetery | Irish Family History Centre | Local Museums

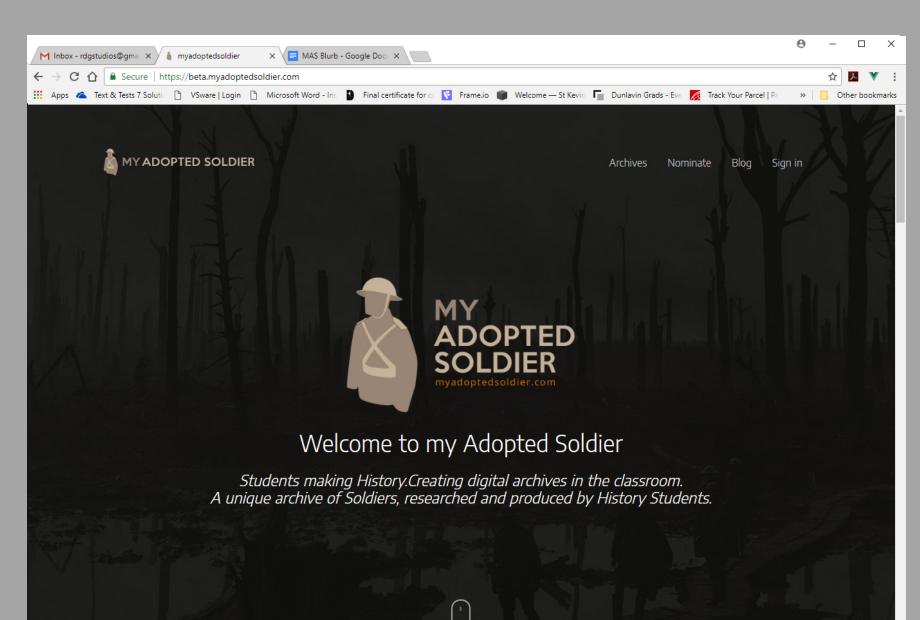

Teacher signs-up to the platform and chooses a subscription package

The teacher can subscribe to a package which suits their classroom type and number of students:

- TY Package
- Junior Cycle Package (coming soon)
- Schools Package (unlimited licences)

Depending on the package chosen, the teacher will have a set number of students he can invite to the collaborative space. The various packages also dictate the data sets available.

Default data set:

• World War 1 – All Irish Regiments

Additional data sets:

- War of Independence
- 1916 Rising
- Civil War
- Donegal Soldiers WW1

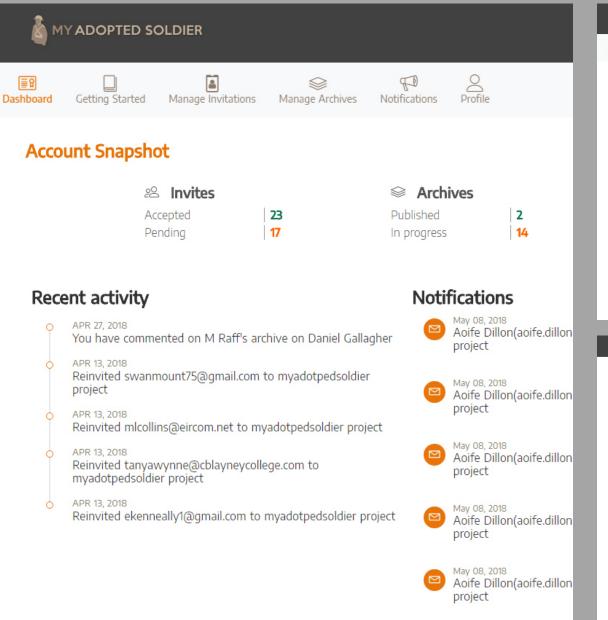

View more

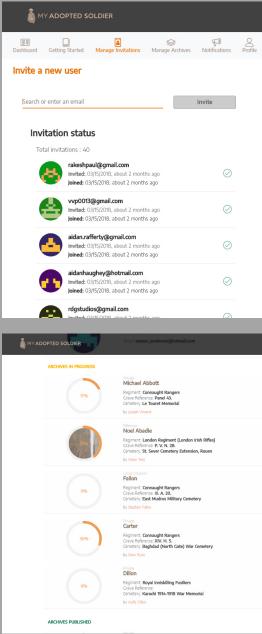

## How it Works $\mid$ **2**

### Teacher's dashboard provides full monitoring and management of students

After activating their subscription, each teacher has full control of his students and their projects from the teacher's dashboard. This includes:

- Student Invitations
- Project Resources Management
- Overall Archive Management
- Archive Publishing

•

- Certificate Awarding
- All Student chats and notifications

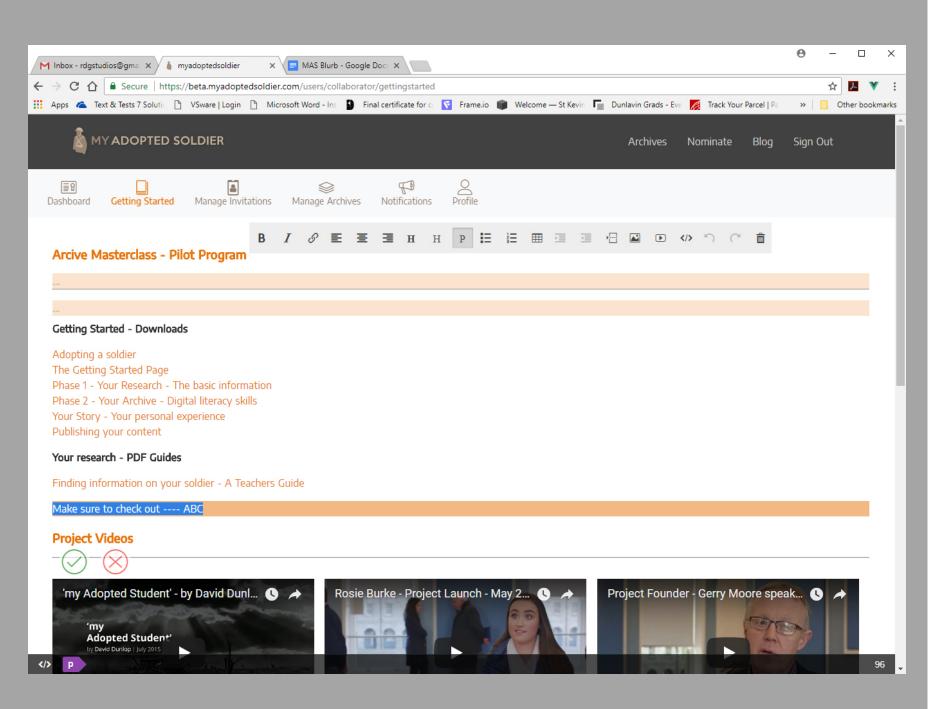

# Step-by-Step guidance in researching and building an archive

The "Getting Started" Page provides excellent general information on each conflict and provides specific guides in researching and archiving a soldiers story.

This information is collated by experts from the My Adopted Soldier team. Students can download a specially produced guide in researching their soldier, giving them links to useful resources, advice on researching in their local communities, connecting with living relatives, reaching out to local museums, newspapers, historians or radio stations, and much more. The guide also gives practical advice on interviewing and recording video and audio for their archive.

Teachers can also add their own specific project targets and resources using the Content Management tools provided.

| porate 🗙 💧 myadoptedsoldier 🛛 🗙 🔛                                 |                                                                                                    | θ                      | - 🗆 X           |
|-------------------------------------------------------------------|----------------------------------------------------------------------------------------------------|------------------------|-----------------|
| Secure   https://mail.google.com/mail/u/0/#inbox/162259f1c5fd     | 942a                                                                                                    | ۰ ک                    | -☆ ▶ ♥ :        |
| sts 7 Solutio 🗋 VSware   Login 💾 Microsoft Word - Inst 🔋 Final ce | rtificate for co 🦉 Frame.io 📦 Welcome — St Kevin' 🦷 Dunlavin Grads - Ever 🌠 Track Your Parcel   Par                                 | QR Code Generator -  » | Other bookmarks |
|                                                                   | <b>→ Q</b>                                                                                                    | :                      | # O P           |
| ~ <b>0 1</b>                                                      | ✓ 🗣 ✓ More ✓                                                                                                    | 1 of 2,888 <           | \$ \$           |
| Your Teacher (collaborator@mas.com) has                           | invited you to join the myadoptedsoldier project.                                                                                   |                        | ē 2             |
| noreply@myadoptedsoldier.com<br>to me 💌                           |                                                                                                    | 5:46 PM (0 minutes ag  | 0) 📩 🔸 🔻        |
|                                                                   |                                                                                                    |                        |                 |
|                                                                   | Join myadoptedsoldier                                                                                                    |                        |                 |
|                                                                   | Your Teacher ( <u>collaborator@mas.com</u> ) has invited you to join the myadoptedsoldier project. Join now to start collaborating! |                        |                 |
|                                                                   | Join Now                                                                                                    |                        |                 |
| •                                                                 | If you didn't mean to join this workspace, then you can just ignore<br>this email<br>Regards,<br>My adopted soldier Team            |                        |                 |

### Student receives an invitation email from the teacher to join the project

Each invited student will receive a system email to join the collaborative space and get their account set-up. After account confirmation they will have full access to the platform.

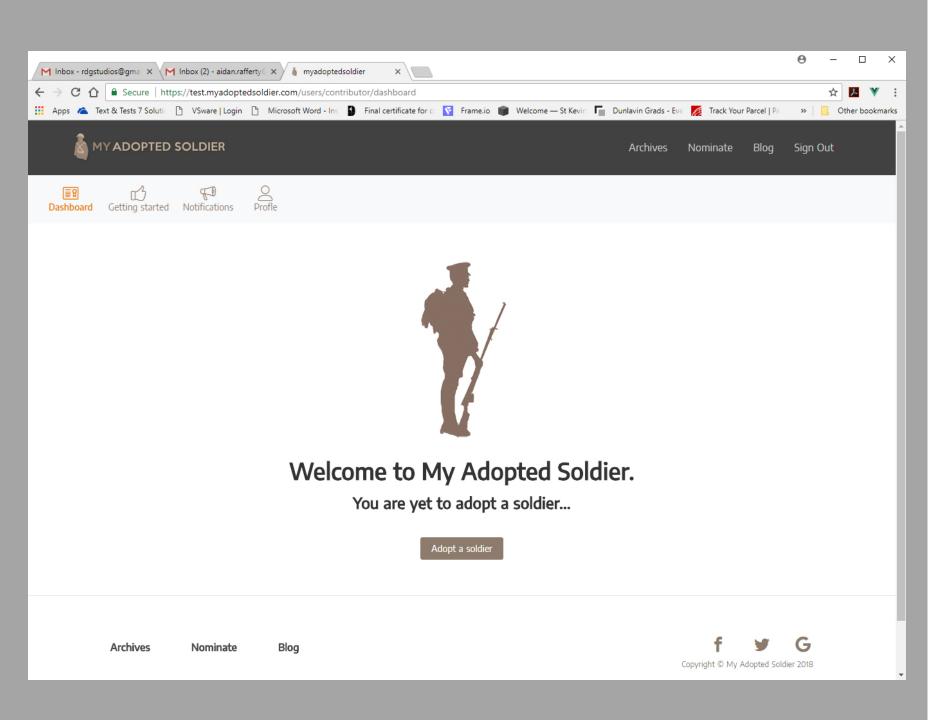

Student and Teachers can now collaborate in creating a digital archive

After login each student can begin their project by searching the database to find a suitable soldier.

The students will also have access to the "Getting Started" page which provides full step-by-step instructions on all aspects of working on the framework.

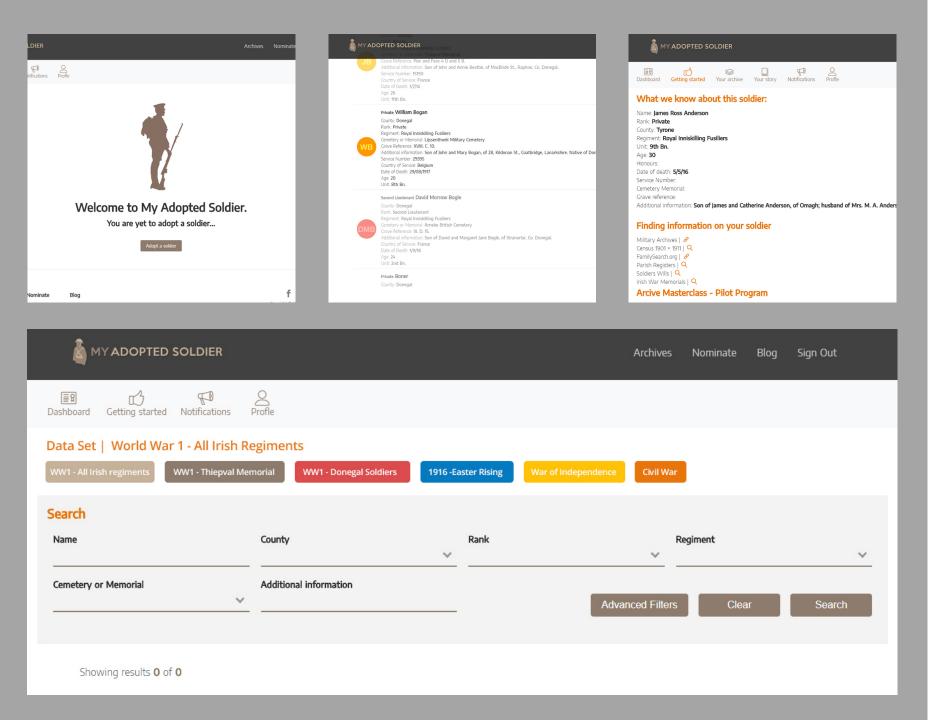

Student "Adopts" a soldier from the database

Depending on the subscription type, the student "Adopts" a soldier from the datasets available. The system provides powerful search and filter tools to allow each student to find the right soldier for their project.

Available Data-sets:

- World War 1 All Irish Regiments
- World War 1 Thiepval Memorial
- World War 1 Donegal Soldiers
- 1916 Easter Rising
- War of Independence
- Civil War

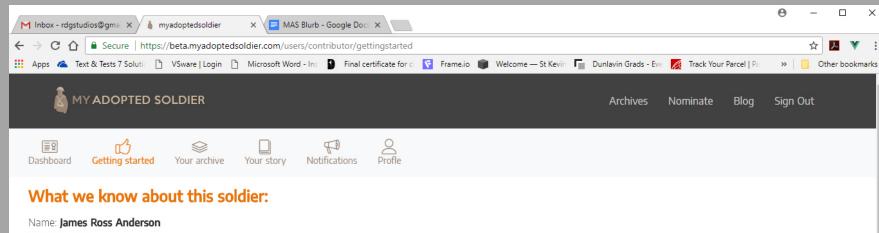

Rank: Private County: Tyrone Regiment: Royal Inniskilling Fusiliers Unit: 9th Bn. Age: 30 Honours: Date of death: 5/5/16 Service Number: Cemetery Memorial: Grave reference: Additional information: Son of James and Catherine Anderson, of Omagh; husband of Mrs. M. A. Anderson, of 1, Old Market Place, Omagh, Co. Tyrone.

### Finding information on your soldier

Military Archives | Census 1901 + 1911 | FamilySearch.org | Parish Registers | Soldiers Wills | Irish War Memorials |

### Arcive Masterclass - Pilot Program

#### Getting Started - Downloads

Adopting a soldier The Getting Started Page

### How it Works | 7

### Student uses step-by-step guides to find information on their soldier

After Adopting a soldier, each student will have access to resources specifically tailored to find information on their chosen soldier. The provided links will connect to focused online resources to start the process of finding information on each soldier. These resources include:

- Military Archives
- Census Records
- Parish Registers
- Soldiers Wills
- Family Name Searches

The system also provides general information on each conflict to help each student create an accurate background story for their archive.

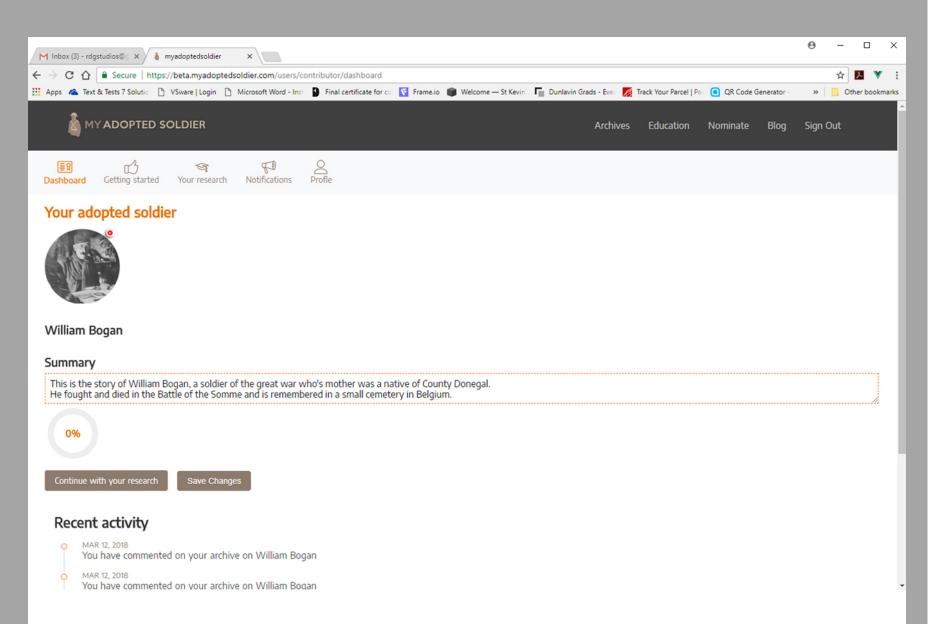

### Each Student adds their research in the Research Module

The Research Module provides a simple and effective way to add research to the platform. Students are encouraged to add a photo of their soldier and a short description to get started.

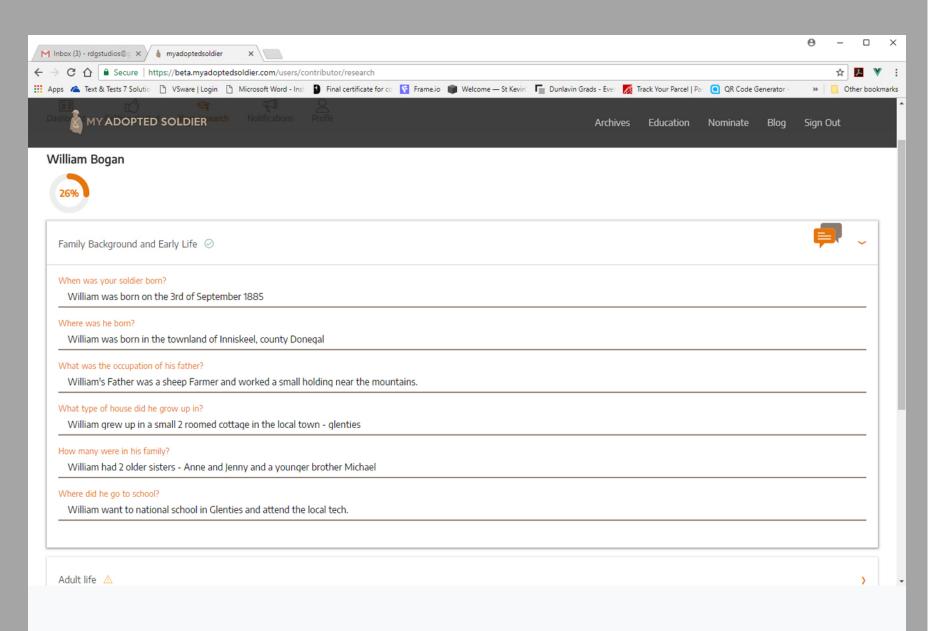

### Research module – The student answers specific questions on their research

The Research Module poses specific and focused questions to help each student to find important and useful information in the process of creating their archive.

The Research Module has the following sections:

- Family Background and Early life
- Adult Life
- Military Experience
- Records of the Soldier

As the student adds information to the framework system displays overall progress in this module

This progress is also monitored at all times in the teachers dashboard

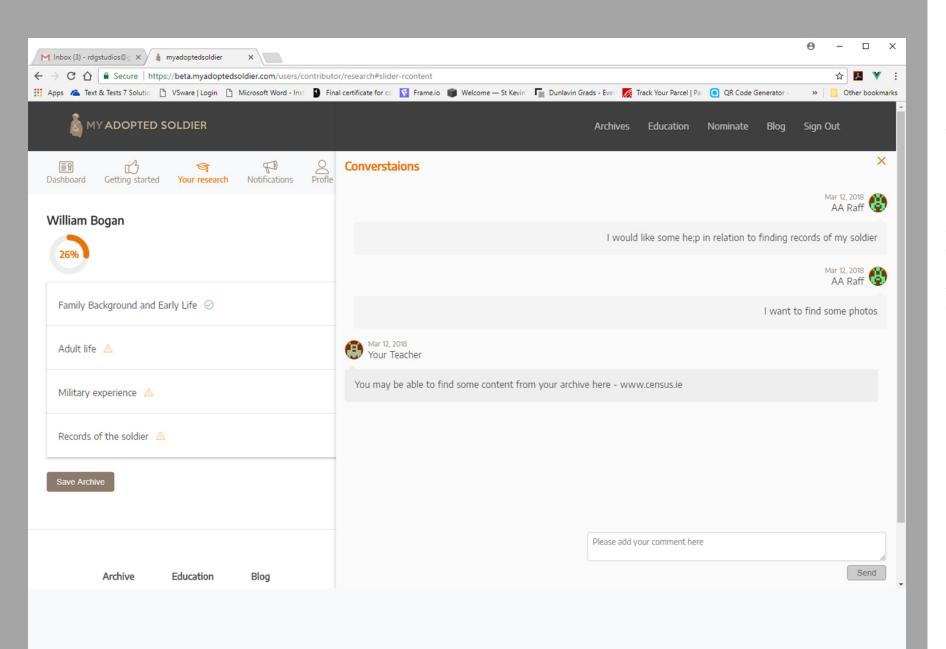

# Student can connect with the teacher during the project using the conversation panel

One of the most collaborative tools on the system is the ability for each student to message their teacher directly. If the student is stuck at any stage they can use the conversation panel to chat with their teacher and get help or advice on how to continue.

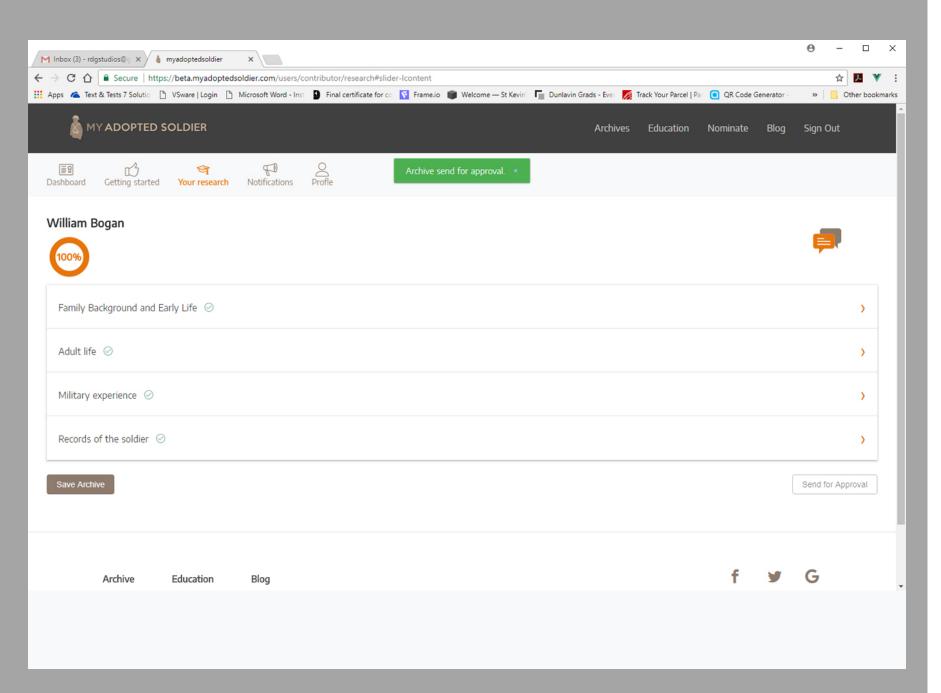

### Student requests approval when the Research Module is complete

When all of the Research sections are complete the student can request approval. After approval the student will progress to the second phase of the project – The Archive Page Builder | Digital Literacy Module

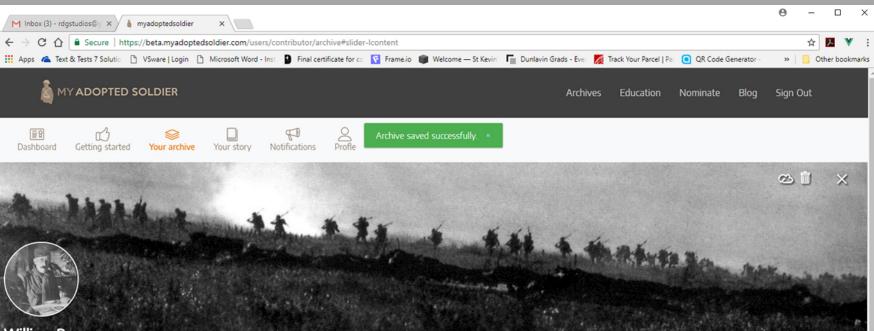

William Bogan

Upload a banner image for your archive by clicking on the banner area or drag and drop the image in the banner area or choose a banner image from the gallery.

 $\mathcal{Q}$ 

### Family background & Early life

William was born on the 3rd of September 1885 William was born in the townland of Inniskeel, county Donegal William's Father was a sheep Farmer and worked a small holding near the mountains. William grew up in a small 2 roomed cottage in the local town - glenties William had 2 older sisters - Anne and Jenny and a younger brother Michael William want to national school in Glenties and attend the local tech.

### Adult life

William worked as a farm laborer

## Þ

## How it Works $\mid$ **12**

### Student progresses to second phase – The Archive Page Builder | Digital Literacy Module

This module is designed to give each student the experience of creating digital content. The students research is provided as the structure of the archive. Students use the Content Management tools on this page to add images and links to their archive.

The student learns digital publishing techniques including:

- Images and graphics
- Content and grammar
- Web styling
- Resource linking
- Digital Publishing

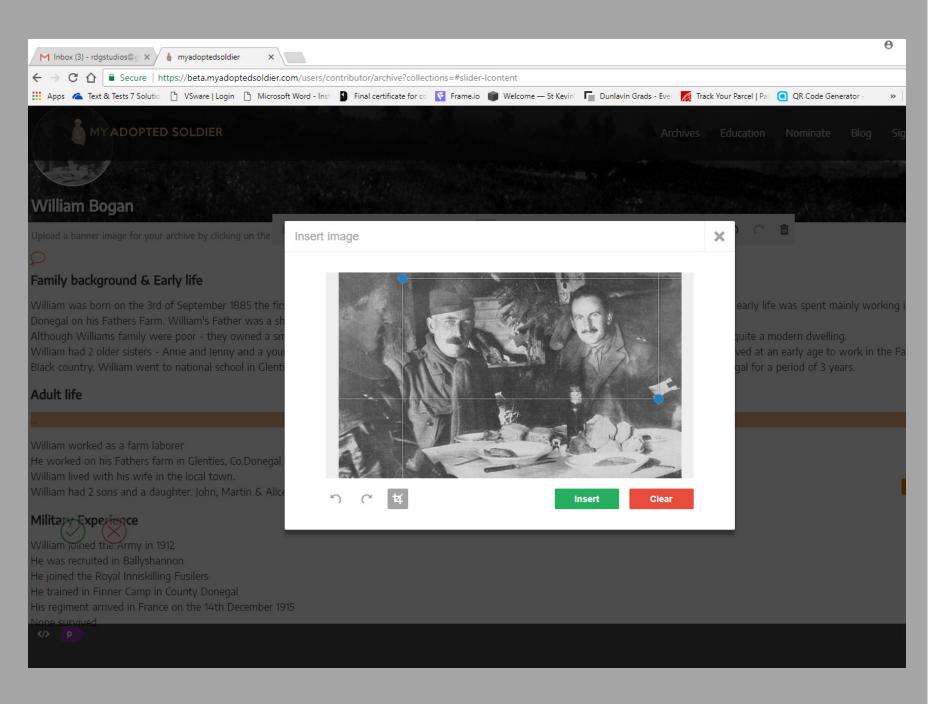

### Student uses content builder to add images and links to their archive

The student can explore many elements of modern web design including HTML coding and CSS styling using the built-in code editor

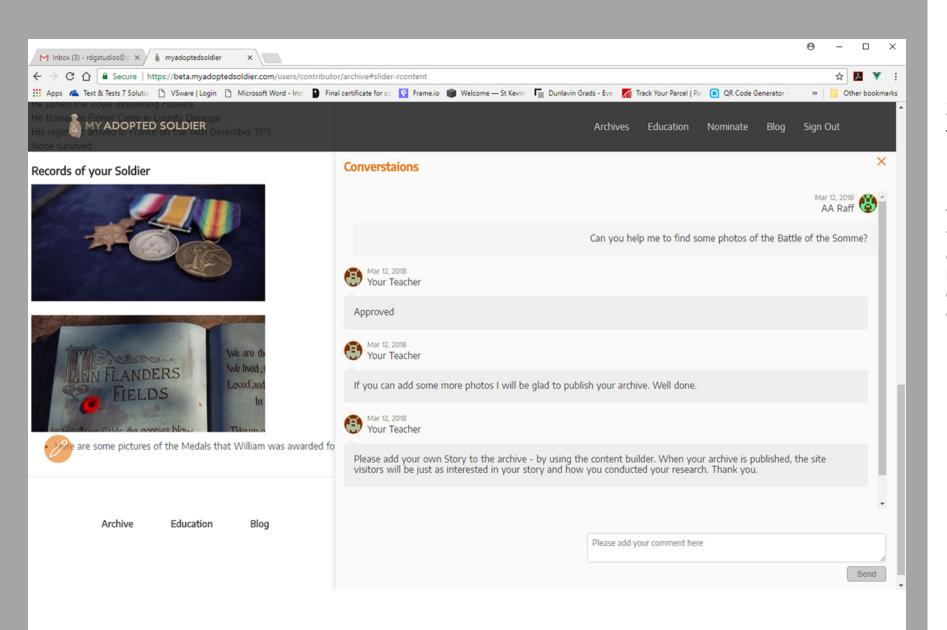

### Student and Teacher can use the conversation panel to keep in touch at any stage

The conversation panel is again provided to allow students and teachers to chat and collaborate during the archive process. Teachers can advise on images and layout to help create a meaningful archive.

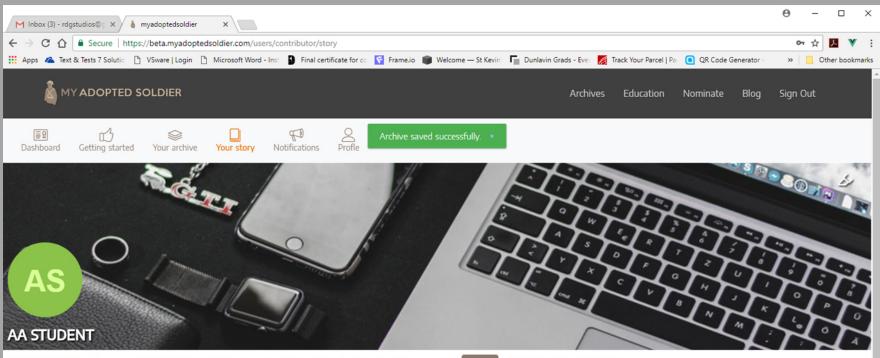

Upload a banner image for your archive by clicking on the banner area or drag and drop the image in the banner area or choose a banner image from the gallery.

D

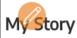

#### About Me

This is my account of the project - My Adopted Soldier....

I was very interested in creating an archive of my solder because these are untold stories of fallen heroes of World War 1. In many ways this soldier was like myself. He was a little older that I am now - but after researching his story I can only imagine how he must have felt as he marches towards the Somme.

### How it Works | **15**

# Students are encouraged tell their own Story

As part of the process of creating an archive each student is asked to create their own web-page – their own story.

This page is a blog about their own experience during the process of creating their archive.

When the student is finished, the Teacher approves the content. The student's archive and story are then published to the website.

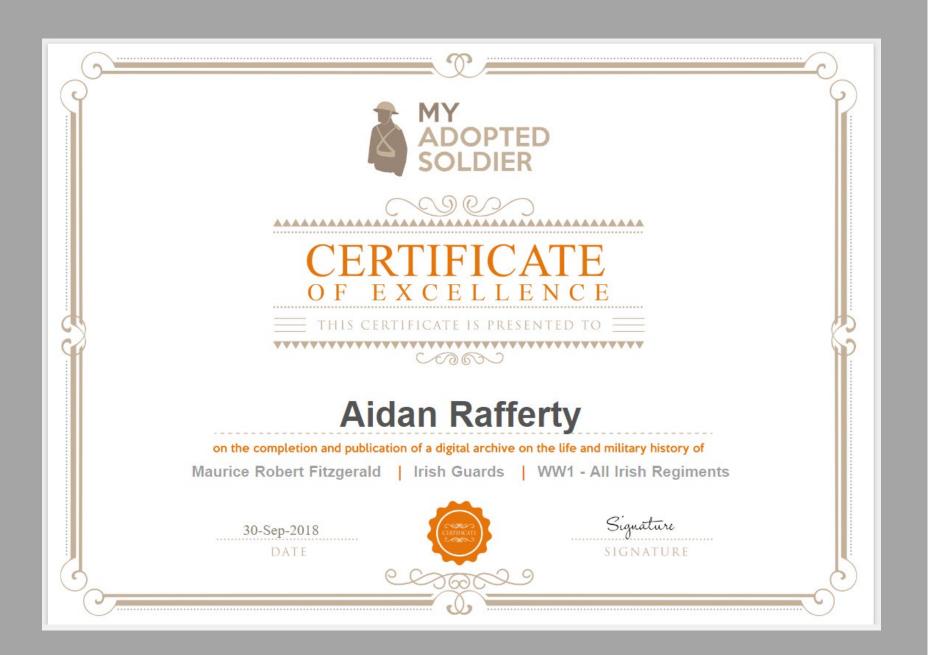

# On Publication - Student is awarded a certificate

When the archive is published the student is awarded a certificate of excellence which states that his / her archive has achieved a level worthy of a public archive.

The Certificate will also list the Adopted Soldiers Name.

The certificate can be downloaded from the Student Profile page.

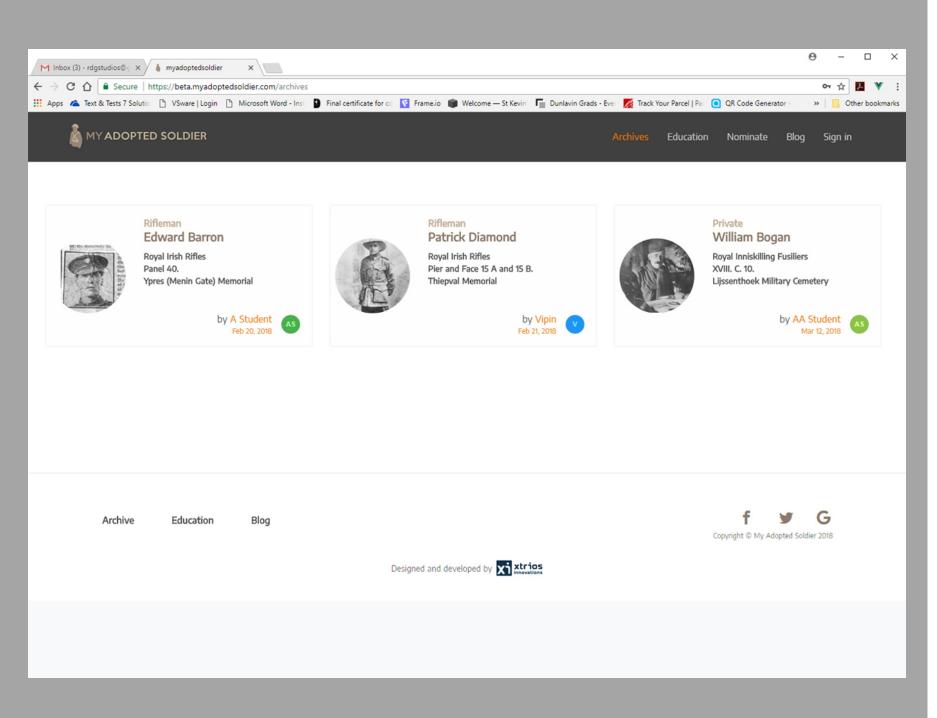

Published content is searchable and available to the public on the main project website:

www.myadoptedsoldier.com